# **AIDSLINE**

## **การสืบคนสารสนเทศ AIDSLINE (Internet Grateful Med)**

#### **ฐานขอมูลสารสนเทศโรคภูมิคุมกันบกพรอง**

ชีวการแพทยและสาขาวิชาที่เกี่ยวของจัดทําโดยหอสมุด แพทยแหงชาติอเมริกัน (National Library of Medicine) ใหสารสนเทศบรรณานุกรมและสาระสังเขปบทความ จาก วารสาร สิ่งพิมพรัฐบาล รายงานการปฏิบัติการ เอกสาร/รายงาน การประชุม วิทยานิพนธตั้งแตป 1980 ถึงปจจุบัน สืบคนได จาก**หัวเรื่อง ชื่อผูแตง** และ**คําในชื่อบทความ** มีการ ปรับปรุงสารสนเทศใหทันสมัยทุกสัปดาห

#### ◆**การสืบคนสารสนเทศ ผานเครือขายสถาบัน วิทยบริการ จุฬาลงกรณมหาวิทยาลัย**

สืบค้นทางอินเทอร์เน็ต ด้วยโปรแกรมเว็บเบราเซอร์ เชน Netscape Communicator, Internet Explorer ฯลฯ ดังนี้

●ที่ **Location** พิมพคําวา **http://www.car.chula.ac.th/** กด **Enter** เขาสู **CU Digital Library ของสถาบันวิทยบริการ จุฬาลงกรณมหาวิทยาลัย**

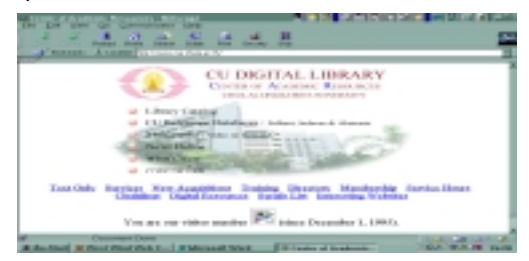

●คลิก CU Referenece Databases

●คลิก Public Access and Trial Databases Listing

●คลิก **Internet Grateful Med** ไดหนา **Web Page** ของ Internet Grateful Med ซึ่งจะสืบคนสารสนเทศไดรวม 15

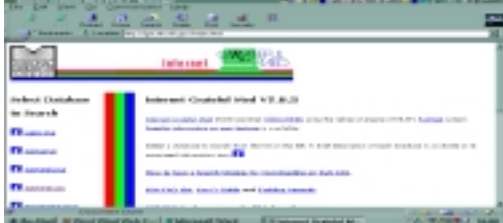

ฐาน ฐานข้อมูลที่บุคลากรแพทย์และสาธารณสุขจะใช้มาก ไดแก MEDLINE, AIDSLINE, AIDSDRUGS, AIDSTRIALS, HealthSTAR, TOXLINE เป็นต้น

●การสืบคนสารสนเทศ **AIDSLINE**

**●**คลิก AIDSLINE ได้**หน้าจอ**เพื่อการสืบค้น

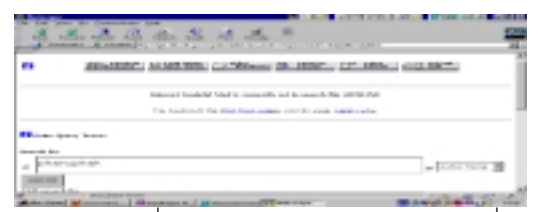

●พิมพ**คําคน** ซึ่งกําหนดให 3 ประเภท อยางใดอยางหนึ่ง : Subject / Author Name / Title Word แลว**จํากัดขอบเขต** การสืบคนในแบบฟอรม **คลิก Perform** Search ไดผลลัพธ เปนรายการบทความอยางยอ : **Title,** Authors, Source, **NLM CIT. IDS** ฯลฯ

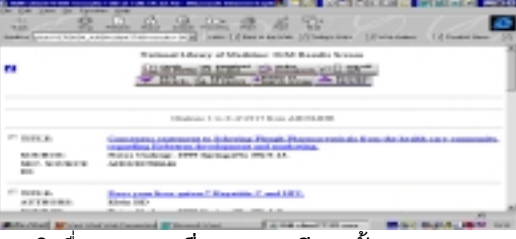

●**คลิก**ชื่อบทความ **เพื่อดูรายละเอียดครั้งละ 1 บทความ**  $\bullet$ หรือคลิกใน  $\Box$  หน้าบทความเพื่อเลือกศึกษาทีละหลายบทความ ●คลิก **Fetch for Display ได**สาระสังเขปของบทความ **ซึ่ง**ประกอบดวย **Title, Authors, Source, Abstract, CIT IDS, MeSH,** ฯลฯ

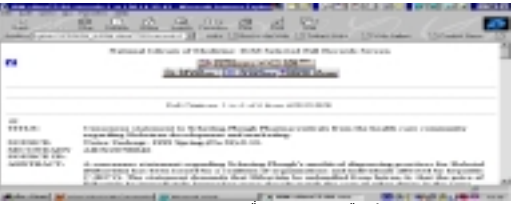

●คลิก Details of Search เพื่อดูผลการสืบค้นว่า บทความ ที่ไดเปน 1 ในจํานวนผลลัพธทั้งหมดเทาไร

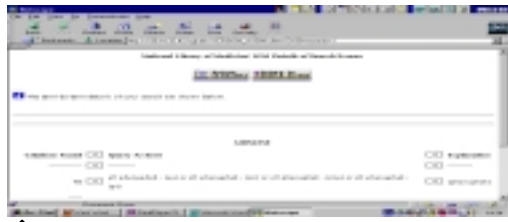

#### ◆**การเรียนรูวิธีการสืบคนสารสนเทศดวยตนเอง**

 $\bullet$ คลิก i ซึ่งมีในทุกหน้าจอ

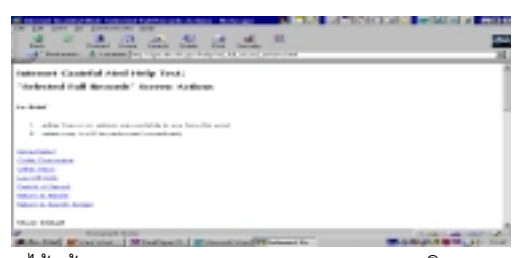

●ไดหนา **Internet Grateful Med Help Text** อธิบายการ ใช **More Detail, Order Documents, Details of Search, Author Name Search, Title Word Search, Subject Search, Mix and Match Search, etc.**

●**แผนการสืบคนหลักๆมี**ดังนี้

 -สืบคนดวย **Subject - หัวเรื่อง** ซึ่งอาจประกอบดวยคํา ตั้งแต 2 คําขึ้นไป สามารถ**สืบคนไดทั้งรูปแบบเฉพาะ ของ Subject** นั้น หรือ **สืบคนดวยรูปแบบคําธรรมดา** และไ**มจําเปนตองใชเครื่องหมายใดๆ** มารวมดวย อนึ่ง **การสลับคําไมเปนปญหา**ในการสืบคนผลลัพธในการ สืบคนจะไดเทากัน :

**hepatitis, viral, human** หรือ**viral human hepatitis**

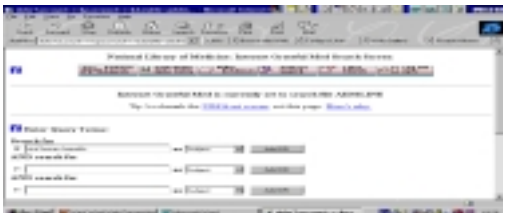

 -สืบคนดวยคําใน **ชื่อเรื่อง - Text Word** เชน viral hepatitis สามารถสลับคำที่ใช้สืบค้นได้ คือสืบค้นด้วยคำว่า  $\,$ viral hepatitis หรือ hepatitis viral ไม่ต้องแสดงเครื่อง หมายการสลับคํา หรือคําเชื่อมใดๆ ไดรับผลลัพธเหมือนกัน และเทากัน

 - สืบคนดวย **ชื่อผูแตง - Author Name** รูปแบบที่ชวยให สืบคนไดอยางสะดวก คือ สืบคนดวย **ชื่อสกุล เพียงอยาง เดียว** หรือ **ชื่อสกุล ตามดวยชื่อตัว** เชน phanuphak หรือ**phanuphak p โดย**ไมตองใชเครื่องหมายใด หรือ คํา เชื่อมใด มาร่วมด้วย

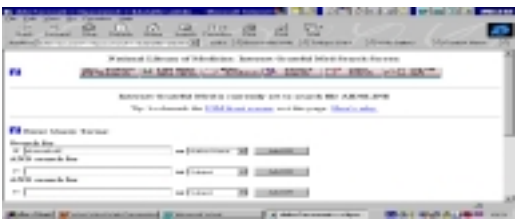

 -สืบคนดวย **คําเชื่อม** ของ **Boolean Operators** คือ **AND / OR / NOT**

 **AND** สืบคนใหไดผลลัพธเฉพาะเจาะจงยิ่งขึ้น

- : hepatitis c and hiv infections
- **OR** สืบคนใหไดผลลัพธกวางขึ้น
- : aids or hiv infections
- **NOT** ไม่สืบค้นคำที่ต้องการอย่หลัง NOT
- : aids **or** hiv infections **no**t hepatitis c
- ◆**การบันทึกสารสนเทศ**

●สารสนเทศที่ได้ สามารถบันทึกลงคอมพิวเตอร์ หรือ ดิสก์ โดยคลิก **Download to Disk**

- ●ไดหนาจอใหบันทึกขอมูล ซึ่งมี 2 ทางเลือก
	- 1. บันทึกขอมูลไปทีเดียว ครั้งหนึ่งไดสูงสุด 100 Records
	- 2. บันทึกข้อมูลเฉพาะที่ปรากฏ/เลือกแล้วในหน้าจอหนึ่งๆ
- ●บันทึกขอมูลกรณีที่1 กําหนด**จํานวน Records, Record**

**ที่เริ่มตน** และ**ขอมูลอยางสั้น** หรือ **อยางมี Abstract**

- ●คลิก **Prepare Download**
- ●ไดหนาจอ **Download Now** เลือก**แบบบันทึก ซึ่งมี**2แบบ 1. IGM format (easy to read)

 2. Tagged MEDLARS format (suitable for loading into reference manager programs)

●ใสแผนใน **A:** คลิก **Download Now ตั้งชื่อ File.txt** ได **ผลลัพธ**แบบ **IGM** หรือ **Tagged MEDLARS** ดังภาพ

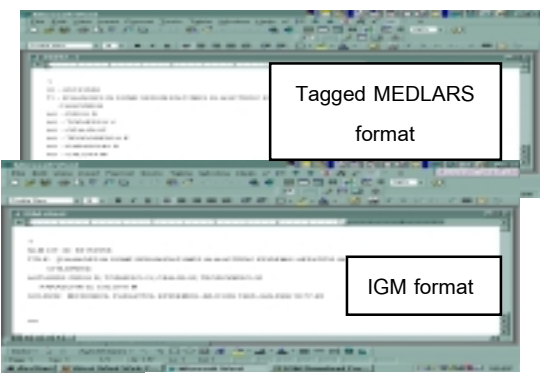

จัดทําโดย เพ็ญพิมล เชี่ยวนาวิน สถาบันวิทยบริการจุฬาลงกรณมหาวิทยาลัย (ฉบับพิมพครั้งที่1) กรกฎาคม 2543

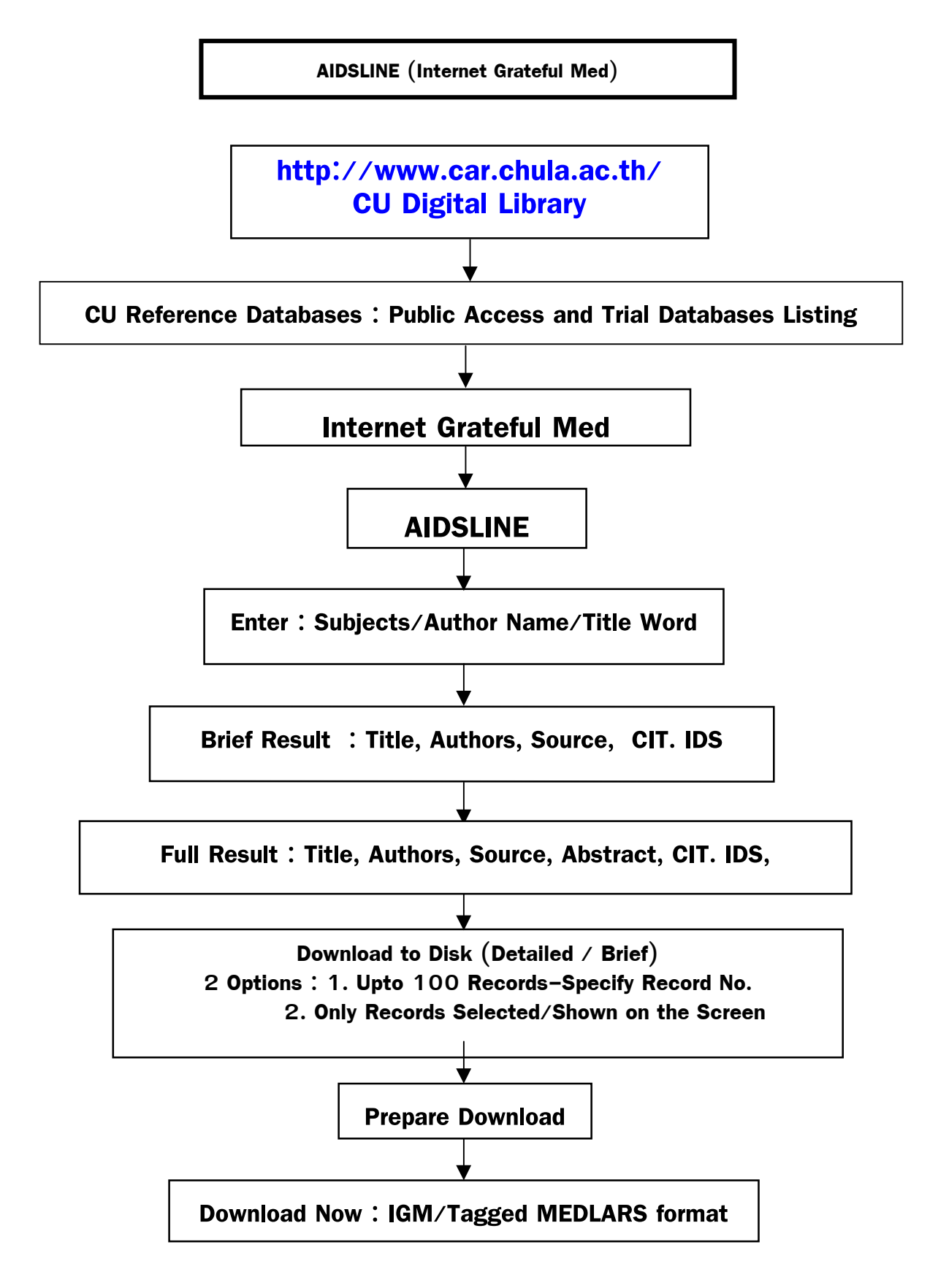

### **แผนภูมิการสืบคนสารสนเทศ AIDSLINE (Internet Grateful Med)**

้จัดทำโดย เพ็ญพิมล เชี่ยวนาวิน สถาบันวิทยบริการ จุฬาลงกรณ์มหาวิทยาลัย (ฉบับพิมพครั้งที่ 1) กรกฎาคม 2543